# **NB Client**

## **for G-4510 series**

**User's Manual V1.0.0**

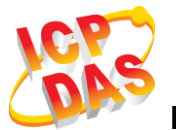

**High Quality, Industrial Data Acquisition, and Control Products**

## **Warranty**

All products manufactured by ICP DAS are warranted against defective materials for a period of one year from the date of delivery to the original purchaser.

### **Warning**

ICP DAS assumes no liability for damages consequent to the use of this product. ICP DAS reserves the right to change this manual at any time without notice. The information furnished by ICP DAS is believed to be accurate and reliable. However, no responsibility is assumed by ICP DAS for its use, or for any infringements of patents or other rights of third parties resulting from its use.

## **Copyright**

Copyright 2018 by ICP DAS CO., LTD. All rights reserved worldwide.

## **Trademark**

The names used for identification only may be registered trademarks of their respective companies.

## **Contact us**

If you have any problem, please feel free to contact us. You can count on us for quick response.

Email: <service@icpdas.com>

## **1. Introduction**

## **1.1 NB DA Server**

The NB-DA Server provided by ICP DAS is an IoT (Internet of Things) management software that has a strong core technology for handling data and lets the user save the trouble of dealing with large IO data. The NB-DA Server support RTU-540P-NB, GRP-540M-NB, etc., in ICP DAS that allow users to manage these devices remotely. It can monitor the local I/O data, local GPS data, and I/O data of Modbus devices. The NB-DA Server also support different protocol like UDP, Modbus and MQTT. Users can establish the remote system with MQTT broker or other SCADA software, even you could monitor and control the remote devices with Web form your mobile devices. That provides a multi-way to complete user's project.

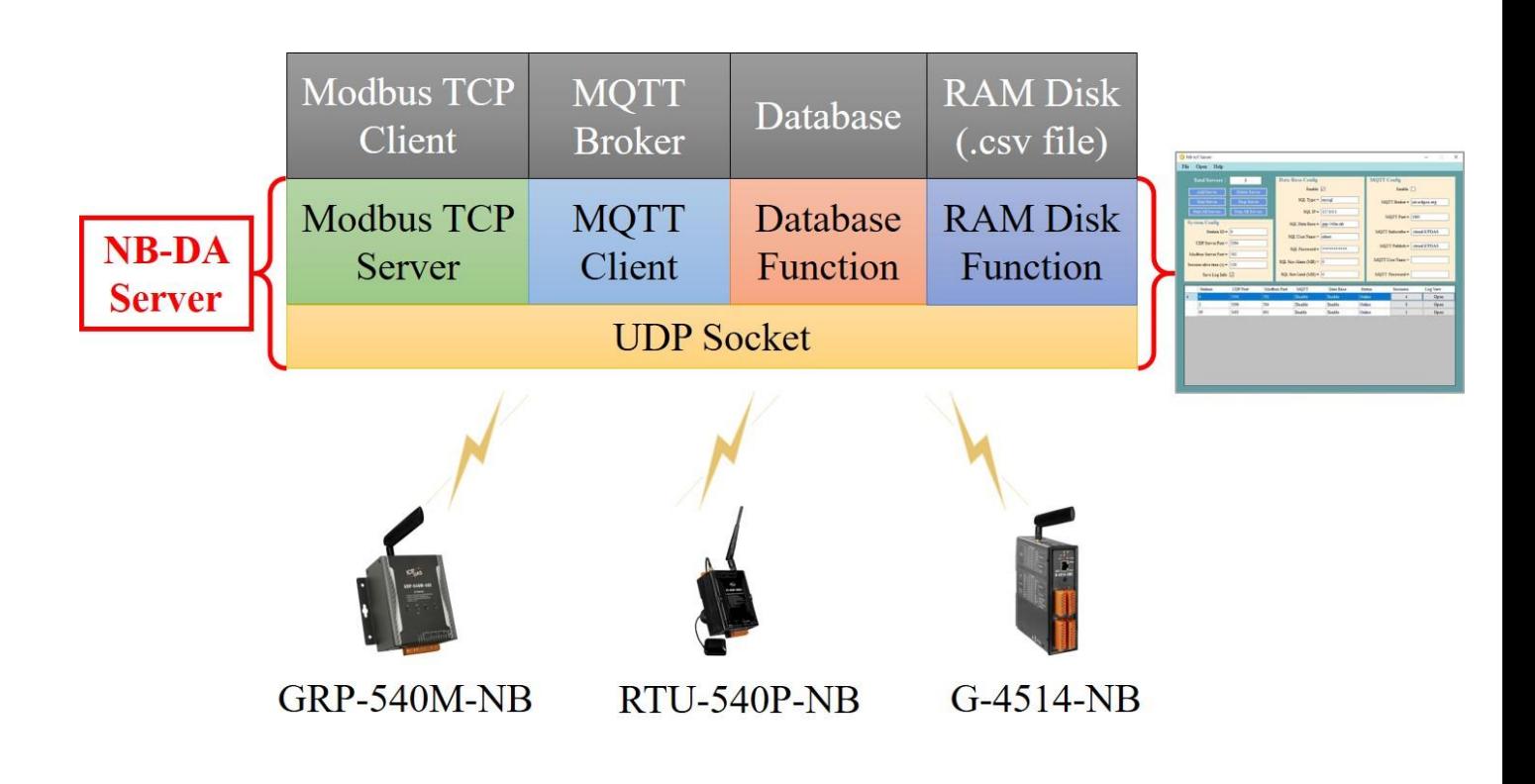

## **1.2 Application architecture**

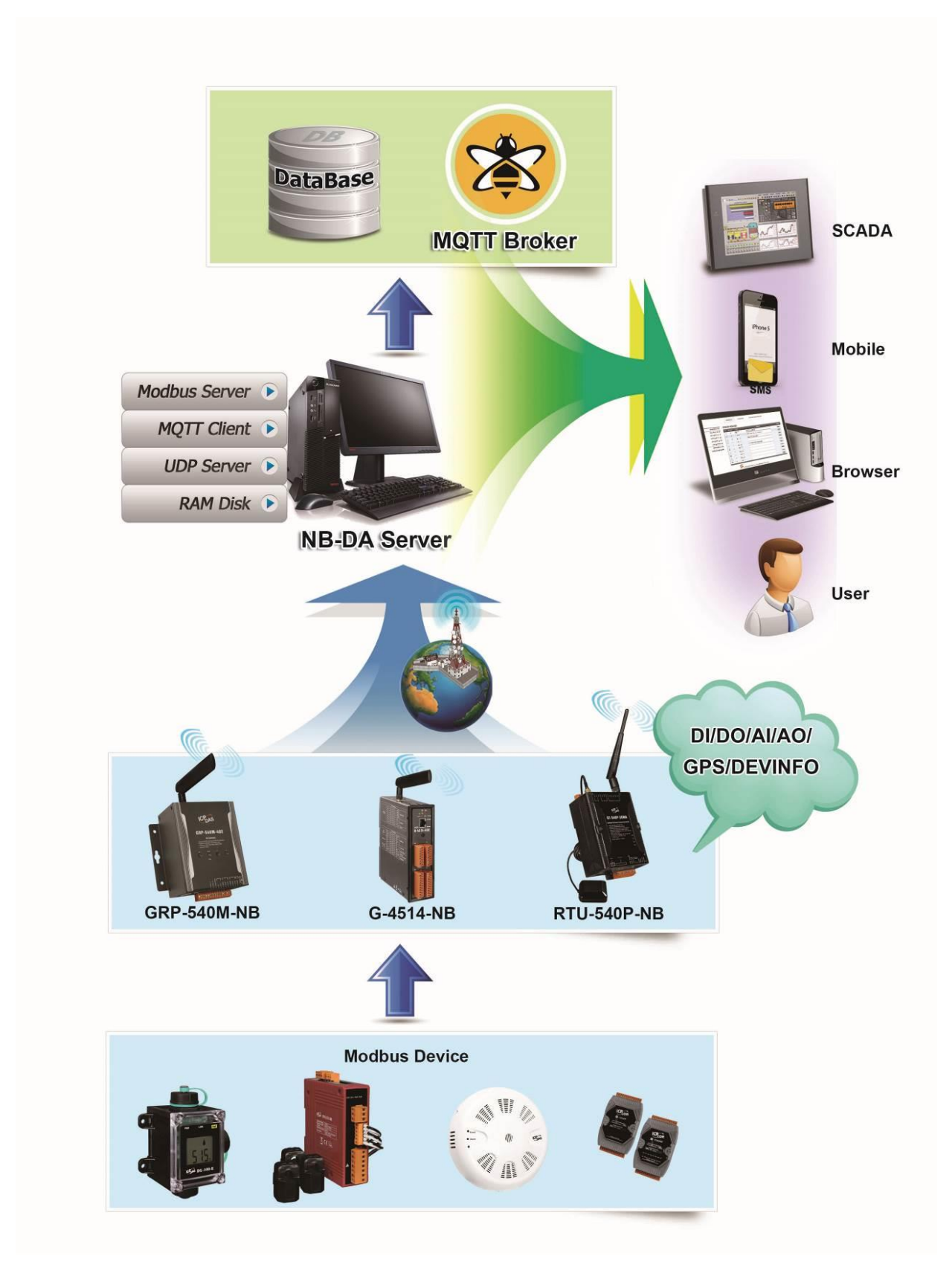

## **2. Parameter rules**

## **autoexec.bat**

NB Client is used with autoexec.bat to pass parameters. If not set correctly, registration failure will occur. Please confirm the parameter settings carefully to prevent registration and connection problems.

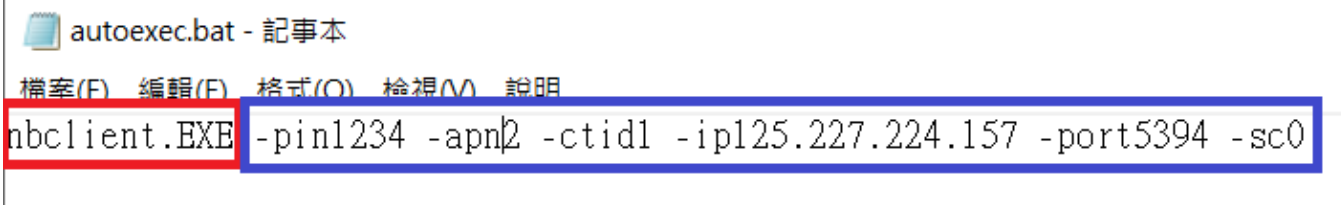

#### **Header**:

File to be executed.Please note capital letter and lowercase letter.

#### **Parameter**:

#### ※*Put space in front of each parameter.*

-pin:

Write pin code. Fixed 4 digits. Example: - pin1234 ※*If not have pin code , can not use this parameter.*

-apn1:

Write Internet.iot to APN. This APN is for Chunghwa Telecom sim card use. Example: - apn1 ※*Cannot be used with apn2.* ※*Fixed use.*

-apn2:

Write Internet to APN. This APN is for Other telecommunications provider sim card use.

Example: - apn2 ※*Cannot be used with apn1.* ※*Fixed use.*

-u:

APN Username.

※*If not have username , can not use this parameter*

-pw:

APN Password.

※*If not have password , can not use this parameter*

-ctid:

In order to connect to the server, need to create socket. When creating socket, need to use a Session ID to indicate which channel to send.(Session ID Range is 0~1999)

Example: - ctid1 ※*Fixed use.*

-ip:

Remote Server IP. Please confirm that is a fixed IP, otherwise will not be able to connect successfully.

Example: -ip125.227.224.157 ※*Fixed use.*

-port:

Remote Server Port. Please confirm port is open, otherwise will not be able to connect successfully.

Example: -port5394 ※*Fixed use.*

※*Same of Station ID*

#### $-sc:$

Sim card service type. Please check sim card is what service type, otherwise will not be able to registration success.

#### *MDM-4001-AU*:

- 0:GSM
- 2:UTRAN
- 3:GSM W/EGPRS
- 4:UTRAN W/HSDPA
- 5:UTRAN W/HSUPA
- 6:UTRAN W/HSDPA and HSUPA
- 7:E-UTRAN

### *MDM-4400*:

- 0:GSM
- 8:LTE Cat-M1
- 9:LTE Cat-NB1
- Example: -sc0

※*Fixed use.*

## **3. Revision History**

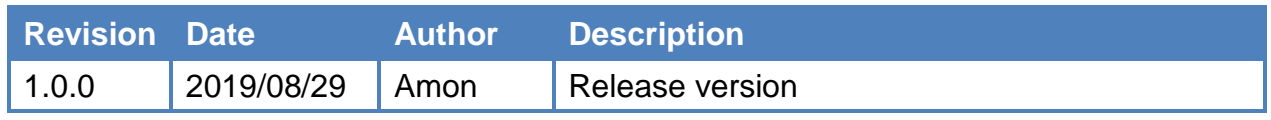